**2022 год**

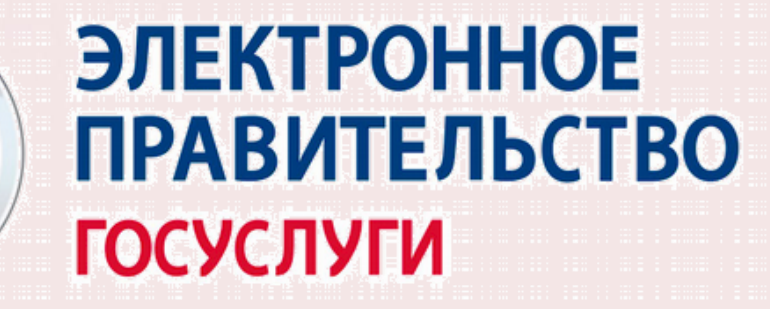

*памятка по безопасности* 

## «Новый друг из Госуслуг»

для граждан пожилого возраста и инвалидов

# «Школа безопасности»

**Государственное бюджетное учреждение социального обслуживания Краснодарского края «Кущевский комплексный центр социального обслуживания населения» Организационно-методическое отделение**

Знание компьютерных технологий значительно разнообразит жизнь людей 55+ : общение в социальных сетях, видеозвонки близким и друзьям, обмен электронными письмами и фотографиями, поиск новых друзей и единомышленников, покупка продуктов, лекарств и билетов не выходя из дома.

**Компьютерные технологии стали особенно актуальны во время пандемии и самоизоляции.** 

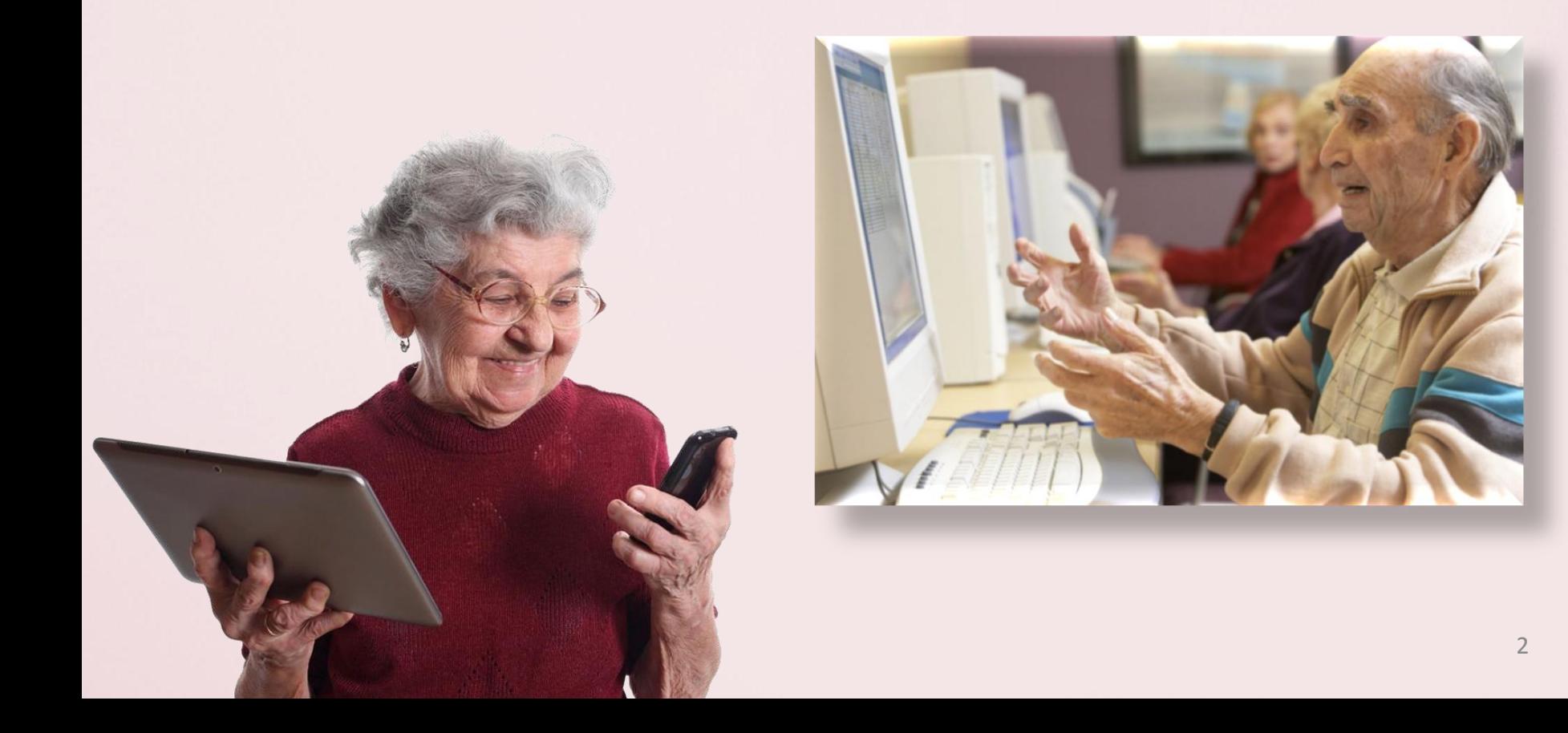

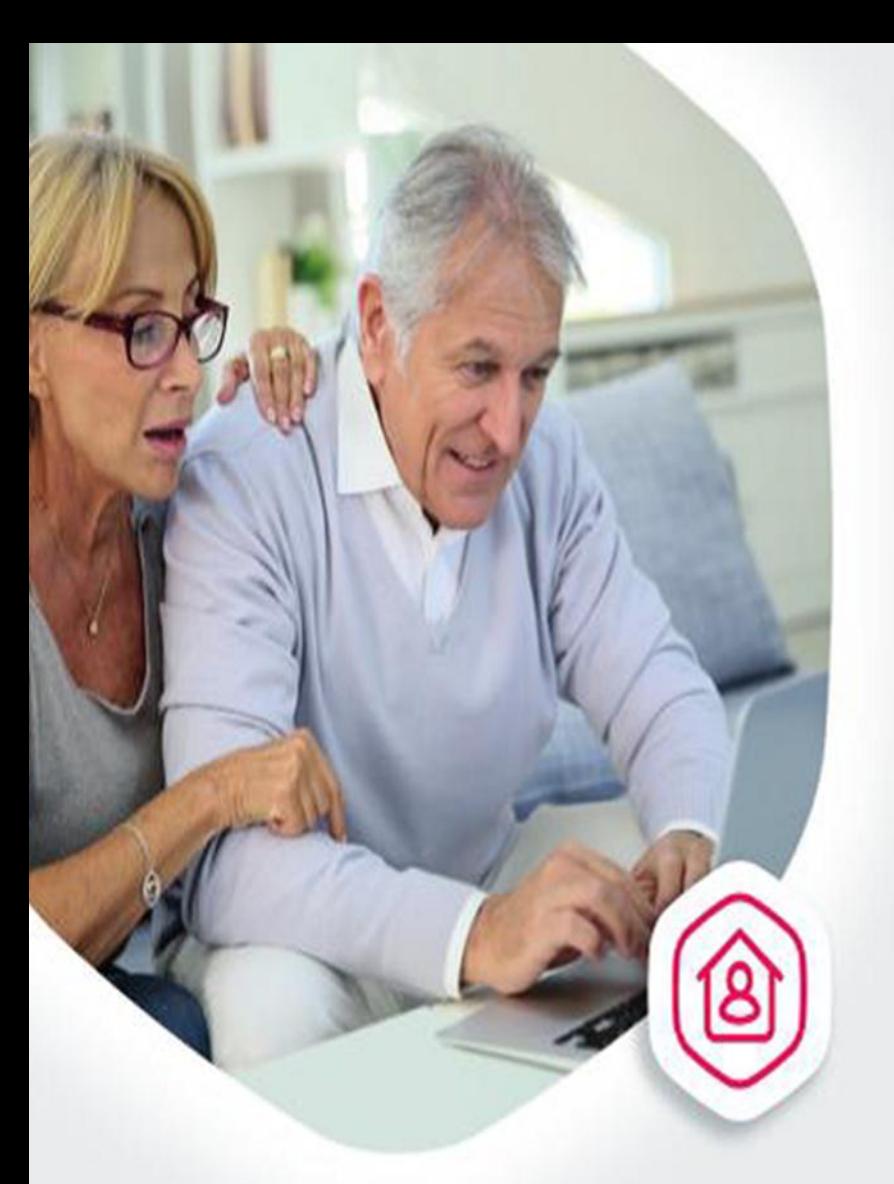

### **Госуслуги** в каждый дом

# Помните!

Ограничение посещений и личных контактов в общественных местах сохранит вам здоровье!

**Пенсионный фонд России порекомендовал россиянам, а в особенности людям старшего возраста, обращаться за государственными услугами дистанционно. Чтобы получить услугу, вам не придется выходить из дома**

# **LOC УСЛУ**

### **Сделать полноценной и безопасной жизнь пенсионера призван портал Госуслуги**

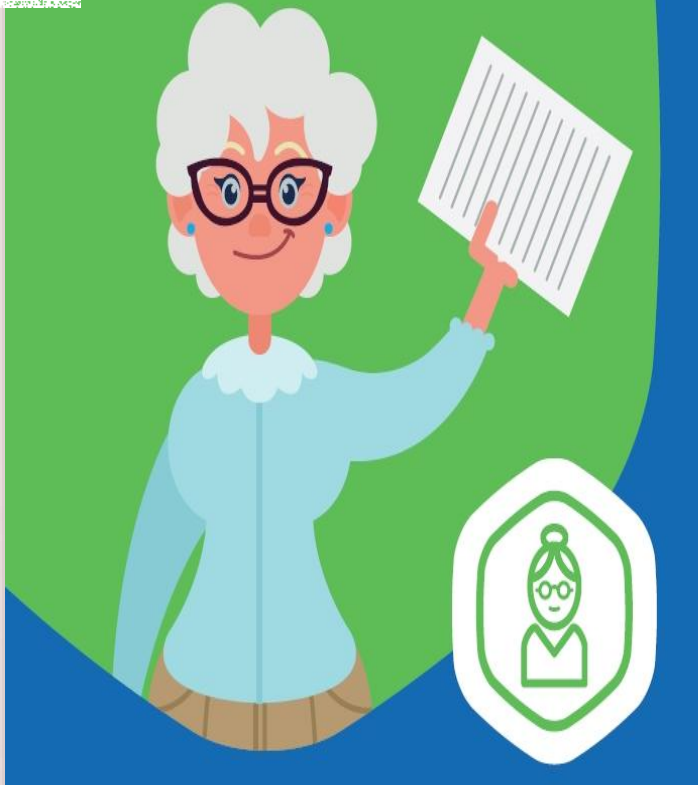

### **Услуги** для пенсионеров не выходя из дома

На портале Госуслуг можно подать заявление на установление пенсии, записаться к врачу и получить выписку из Пенсионного фонда!

4

# Что такое государственные услугі

Под термином «государственная услуга» следует понимать различного рода услуги, которые предоставляются гражданам РФ и юридическим лицам государственными органами власти на основании их запроса и в рамках действующего законодательства.

К числу услуг, предоставляемых государством, можно отнести:

- Выдача паспорта гражданина РФ или его замена
- Получение и замена водительских прав
- Выдача гражданам загранпаспортов
- Проведение регистрации по месту жительства или по месту пребывания
- Прохождение процедуры регистрации транспортного средства
- Прикрепление к медицинскому учреждению по месту проживания
- Запись на прием к доктору
- Постановка на учет нуждающихся в улучшении жилищных условий
- Запись ребенка в очередь в детский сад и др.
- Проверка налоговой задолженности
- Записаться на вакцинацию

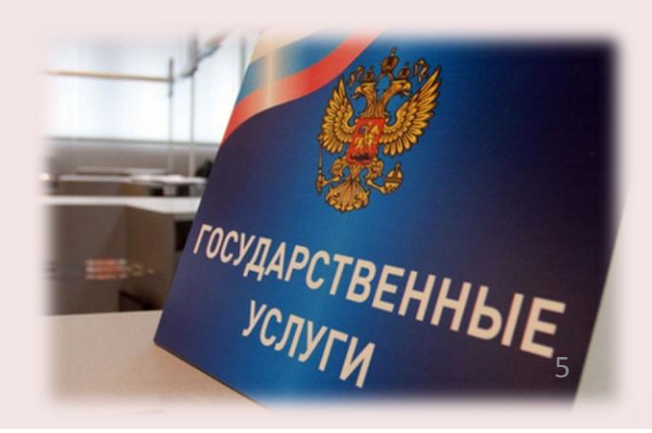

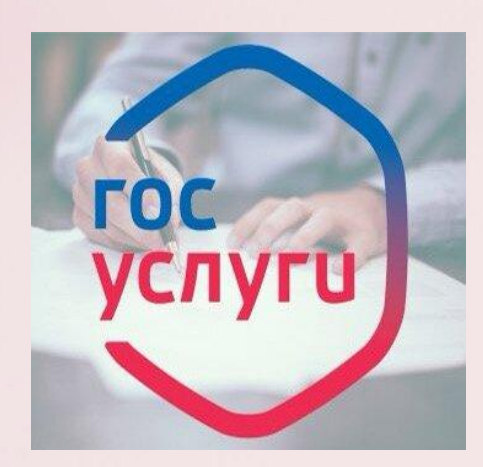

# **Что такое портал Госуслуги?**

**Портал Госуслуги -** Единый портал государственных и муниципальных услуг**.** На портале «Госуслуги» размещена справочная информация для физических и юридических лиц о порядке оказания госуслуг. Например, через портал Госуслуги можно оплатить штрафы ГИБДД, проверить состояние пенсионного счета, записаться на прием к врачу, оплатить налоговую или судебную задолженность.

#### **Некоторые электронные госуслуги можно получить, совсем не посещая ведомство**

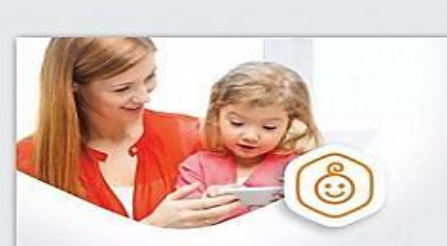

Запись в садик, не выходя из дома

> Единая база штрафов

Проверьте и оплатите все свои штрафы sa gosuslugi.ru

Выберите детские сады рядом с домом и встаньте в очередь на gosuslugi.ru

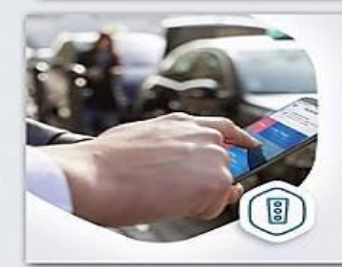

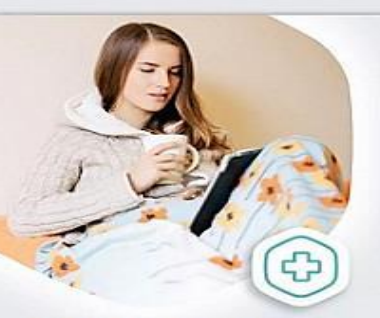

К врачу без очереди Запишитесь к врачу на gosuslugi.ru и приходите без очереди

galiana taipingi milaalana tammis oo.<br>Nimeng 4 kuttanal ay iyoo poressuu

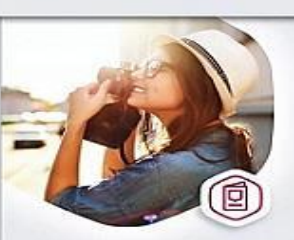

**Загранпаспорт** без очереди

Подайте документы на загранласпорт **Ha gosuslugi.ru** 

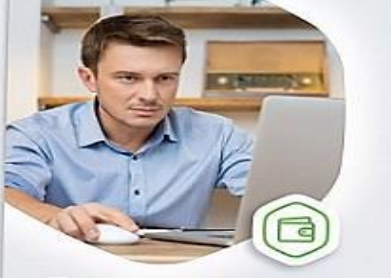

Проверьте своего работодателя Получите информацию об отчислениях в пенсионный фонд на gosuslugi.ru

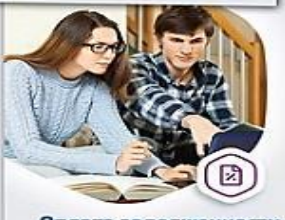

Оплата задолженности. не выходя из дома posejného v úrvazkezářny naz<br>Odrebnodom na gosuskují ru

# **ГОСУСЛУГИ**

**ПРИЧИН** 1 зарегистрироваться на портале 61.gosuslugi.ru

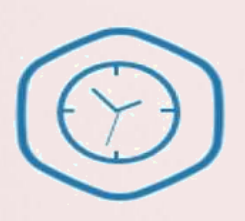

#### **BPEMA**

Экономия времени на посещении органов власти

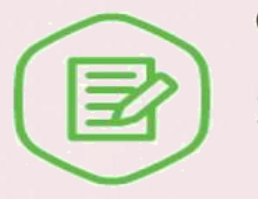

#### ОТСУТСТВИЕ ОЧЕРЕДЕЙ

Запись в орган власти в удобное для Вас время

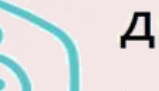

#### ДЕТИ

- Выдача свидетельства о рождении
- Запись ребенка в  $\blacktriangleright$ детский сад

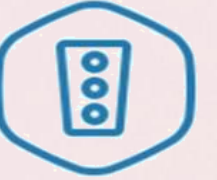

#### **АВТОМОБИЛИ**

- Получение и замена водительских прав
- Регистрация автомобиля
- Проверка штрафов ГИБДД

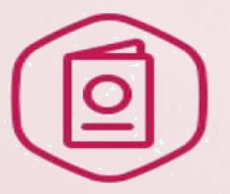

#### **ПАСПОРТ**

- Получение загранпаспорта
- Получение и замена ⋗ российского паспорта

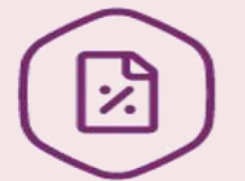

#### **НАЛОГИ**

Проверка налоговой задолженности

### Как зарегистрироваться на портале Госуслуги<sup>9</sup>

Чтобы получить доступ ко всем электронным госуслугам, необходимо зарегистрироваться на портале Госуслуги. Адрес портала – gosuslugi.ru Самым первый шаг – набрать в поисковой строке электронный адрес: [www.gosuslugi.ru.](http://www.gosuslugi.ru/)

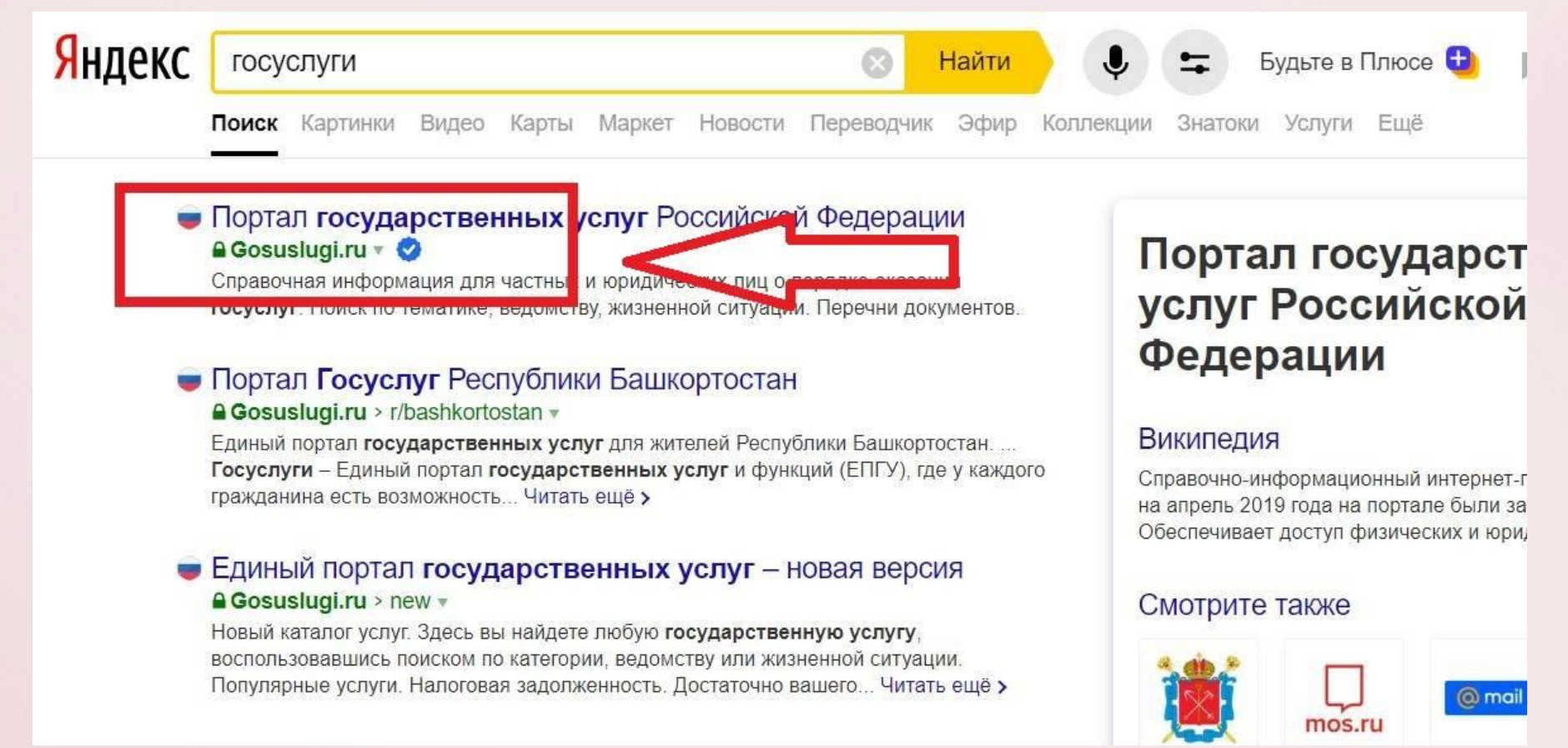

Перейдя на этот сайт - увидите максимально простую страницу портала Госуслуги. На ней нужно найти кнопку «Войти» или «Зарегистрироваться»

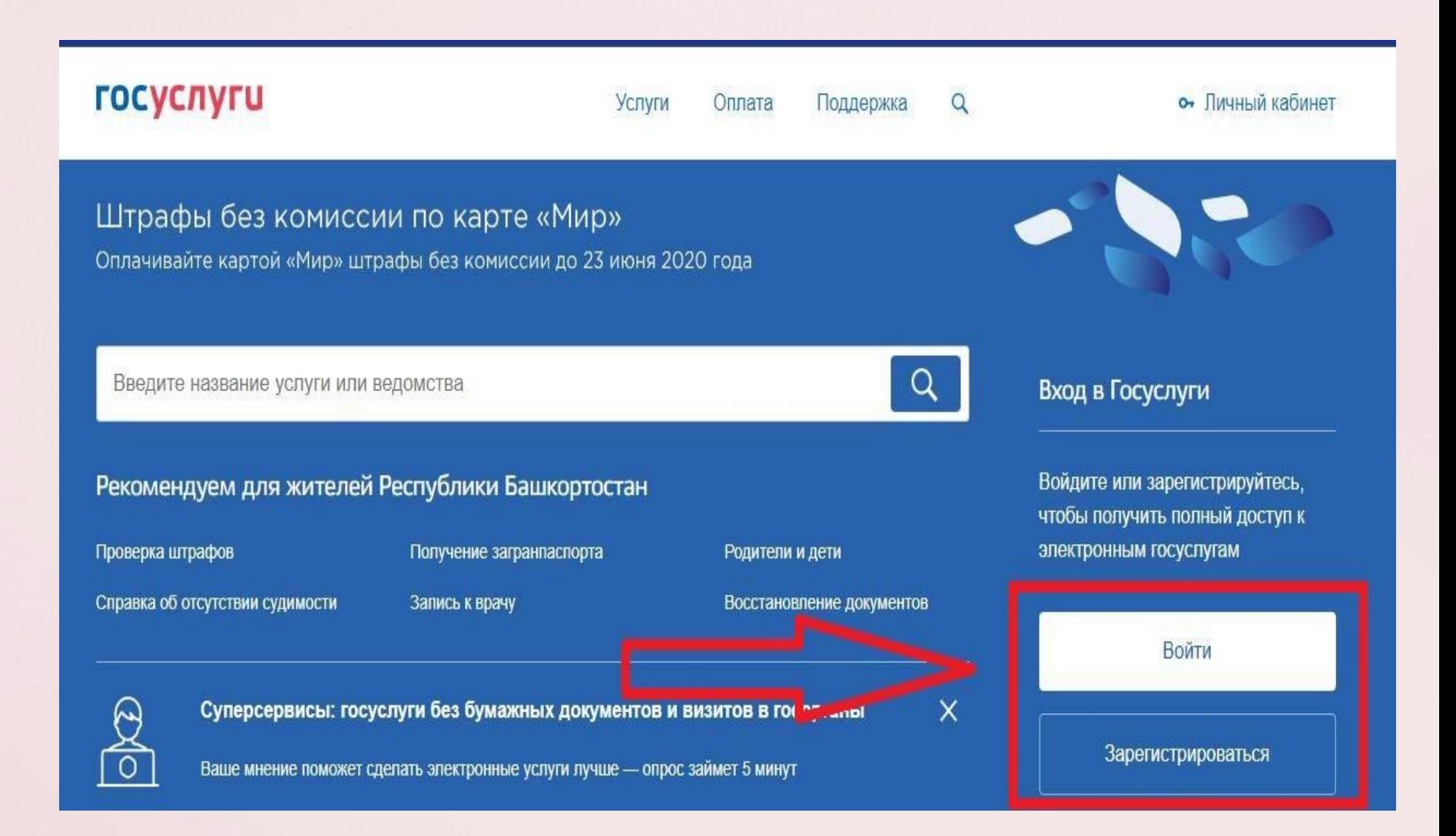

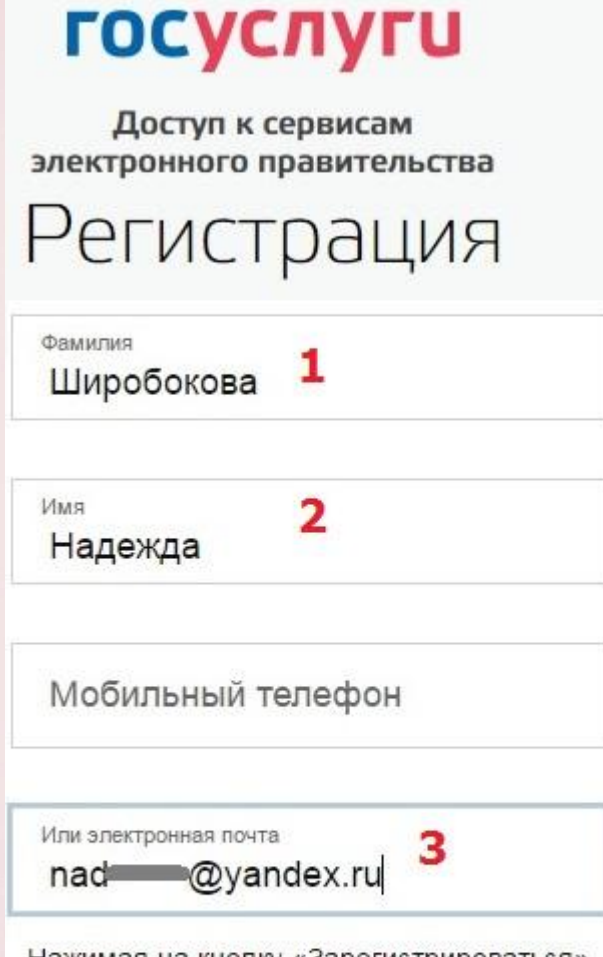

Нажимая на кнопку «Зарегистрироваться», вы соглашаетесь с Условиями использования и Политикой конфиденциальности

#### Зарегистрироваться

#### Шаг 1.

В регистрационной форме указать ФИО, мобильный телефон и адрес электронной почты.

После клика на кнопку регистрации вы получите СМС с кодом подтверждения. Упрощенная учетная запись откроет вам доступ к справочной информации.

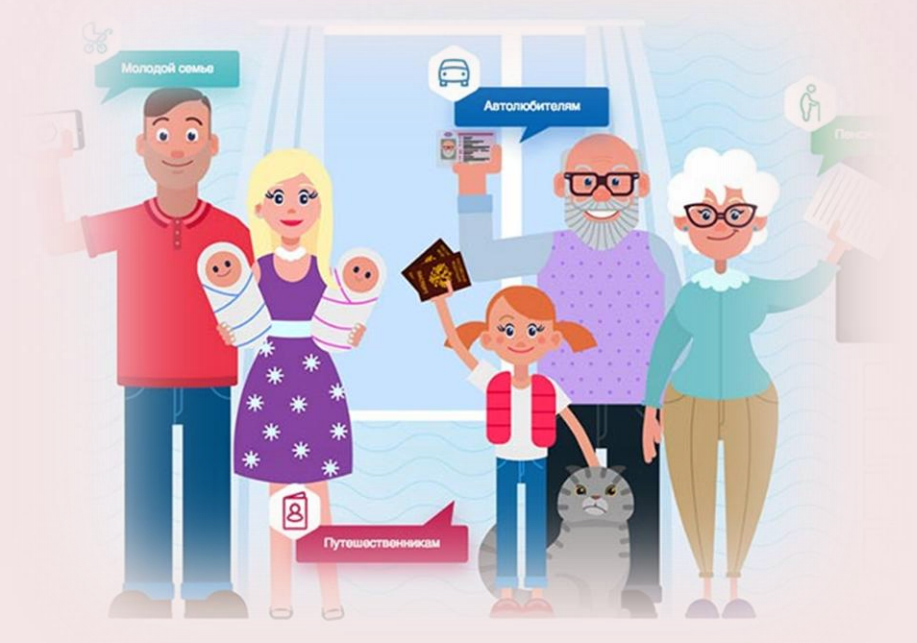

Шаг 2 – сделать стандартную учетную запись. Здесь указывается: ФИО, пол, дата и место рождения, гражданство, паспортные данные, СНИЛС. Когда все окошечки будут заполнены откроются все возможности сайта. Данные проходят проверку в ФМС России и в ПФР.

**Важно! Как правило, процедура проверки личных данных длится около 10 минут. В редких случаях ответ от государственных учреждений может прийти в течение суток.**

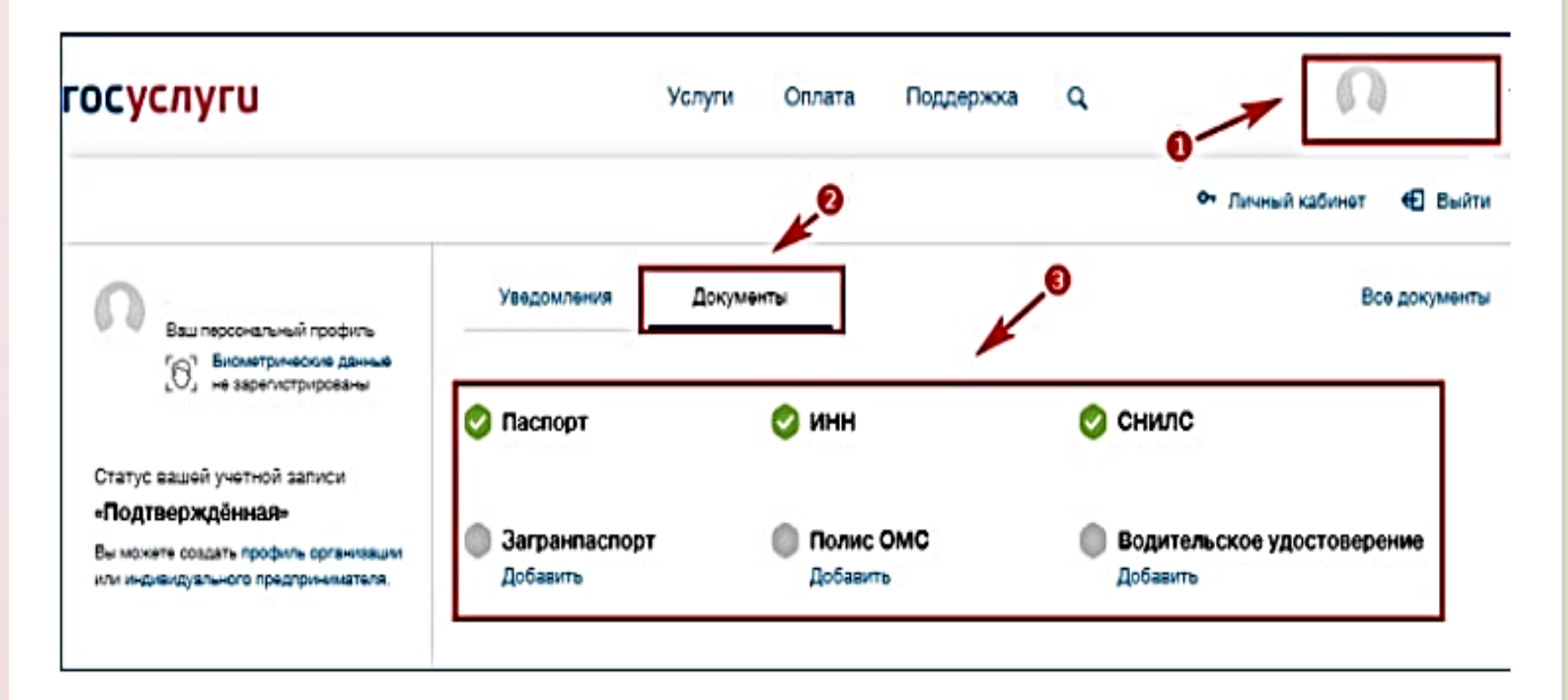

#### Шаг 3 - подтверждение личности. Это можно сделать обратившись в МФЦ.

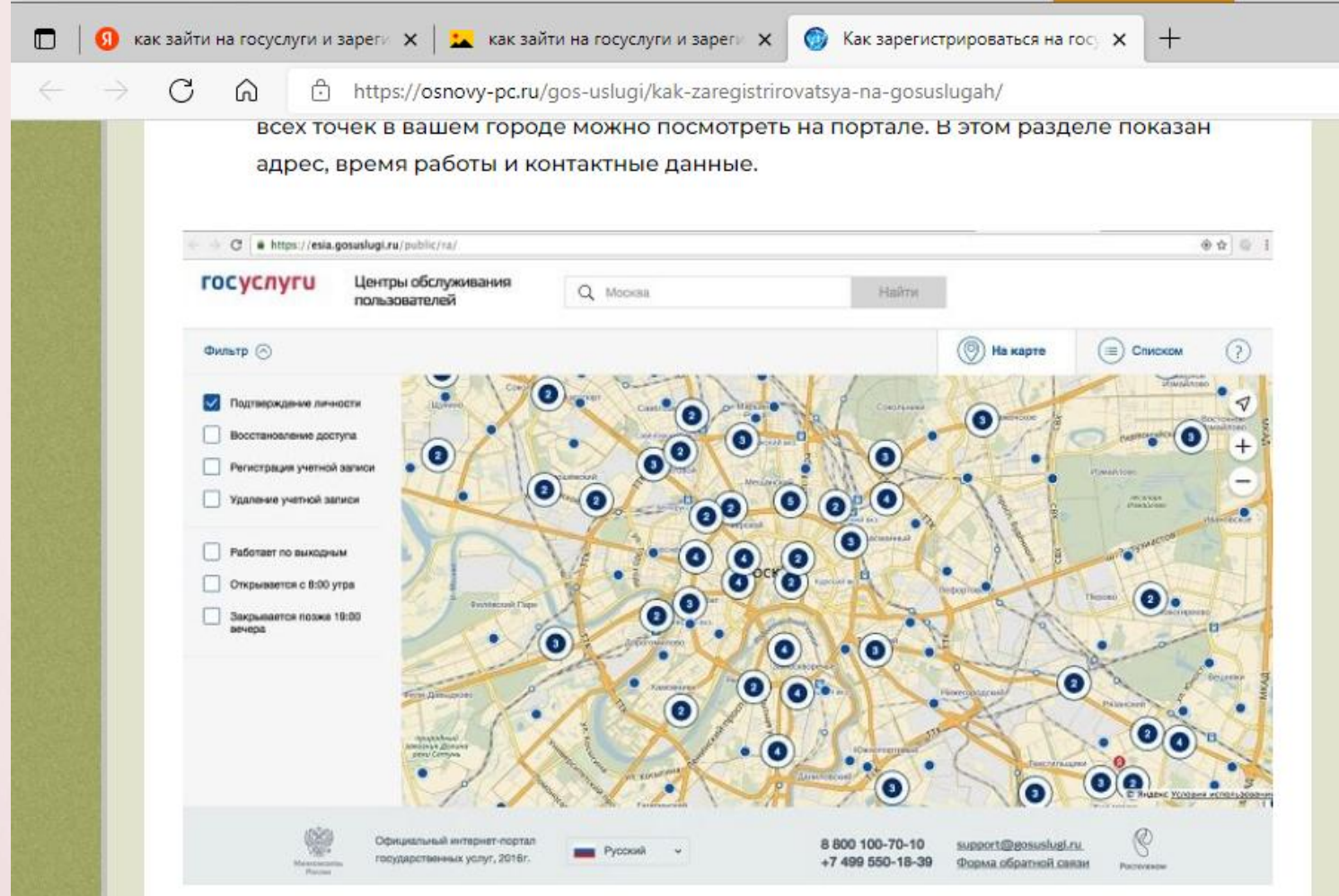

При повторном обращении на портал Госуслуг вы уже являетесь зарегистрированным пользователем Госуслуг . Для этого на главной странице сайта находим кнопку для входа в электронный кабинет. Интернет-ресурс попросит внести логин и пароль. Если все данные указаны правильно, то откроется доступ в персональный кабинет.

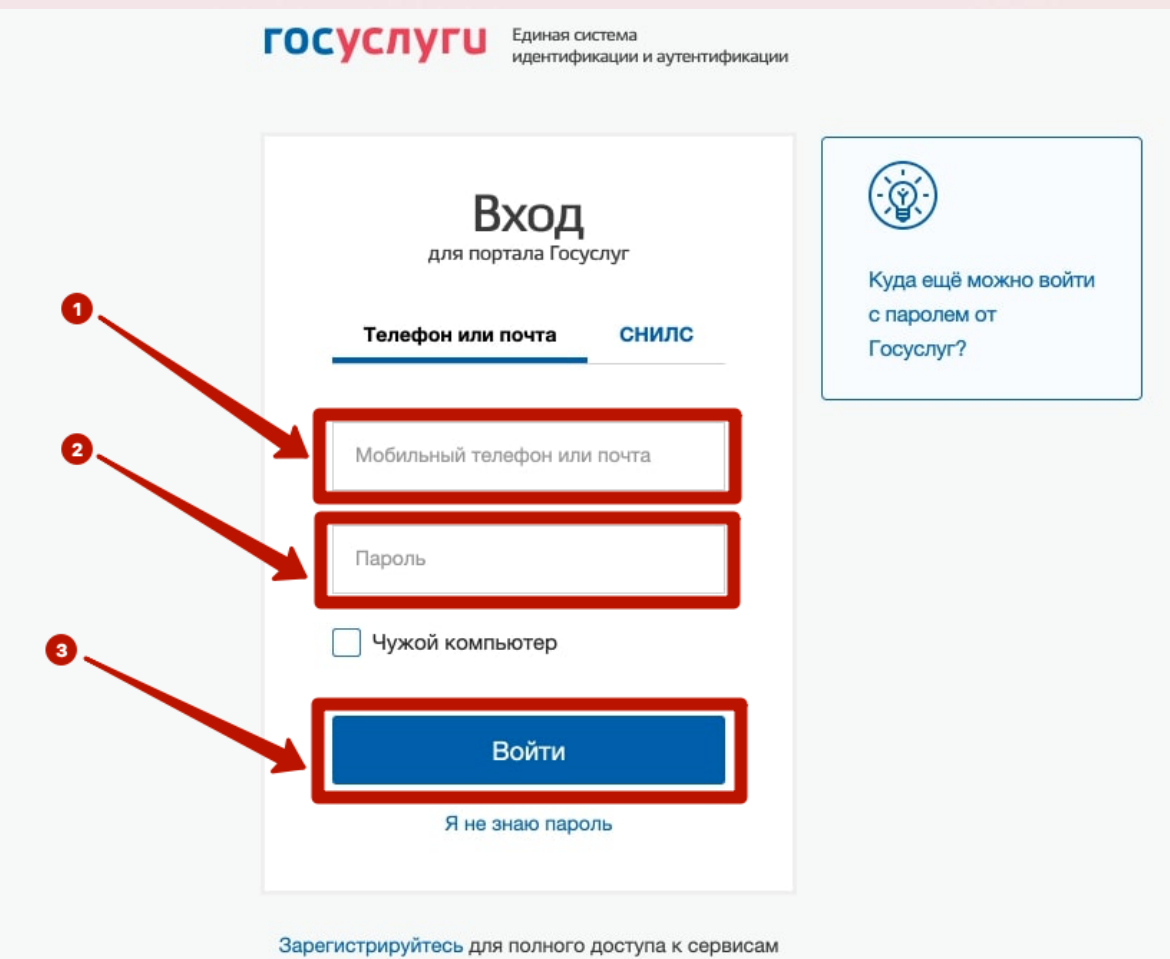

Учетная запись на сайте Госуслуги позволяет посетить электронные кабинеты различных государственных структур. Например, Пенсионный фонд России.

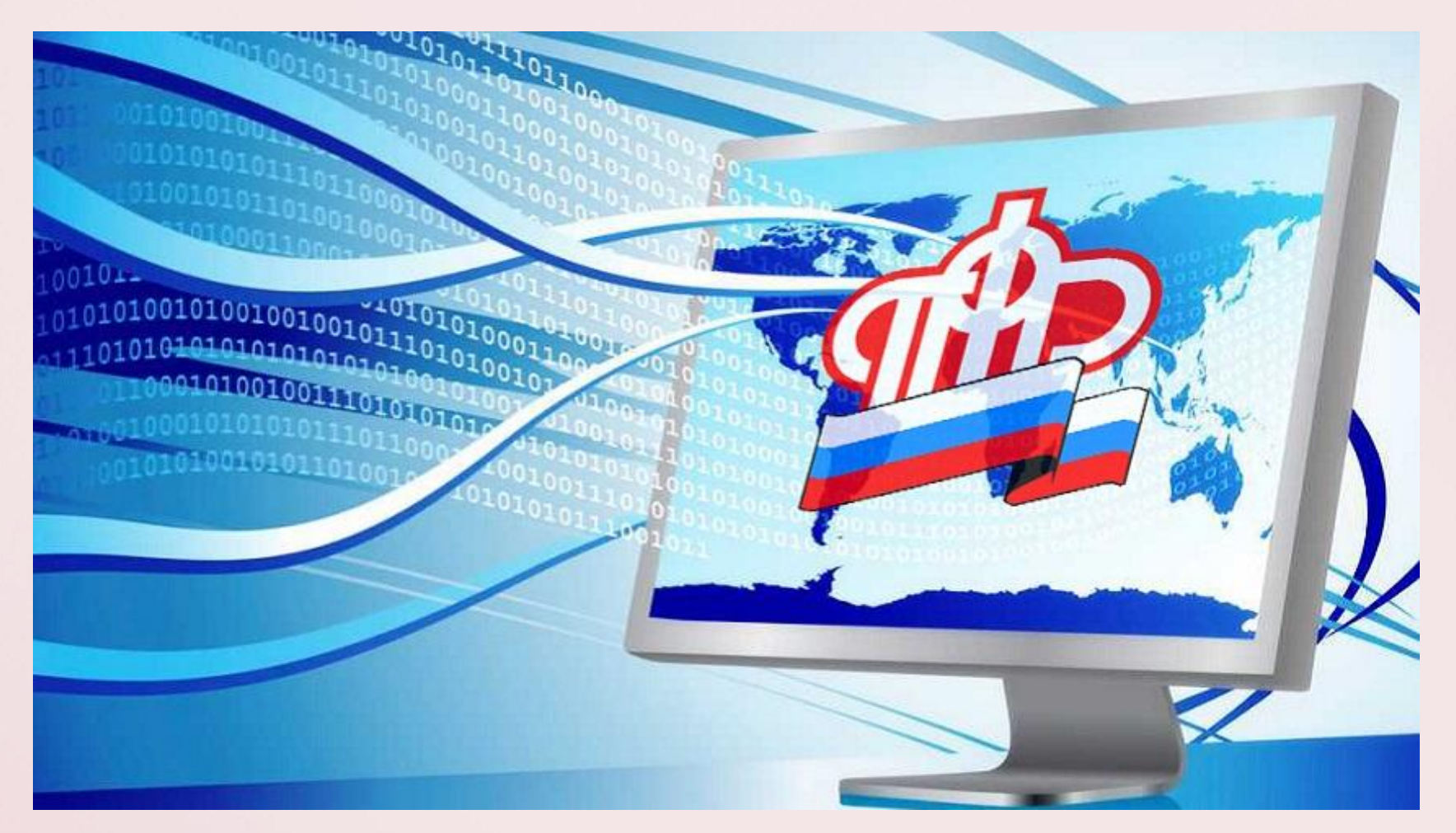

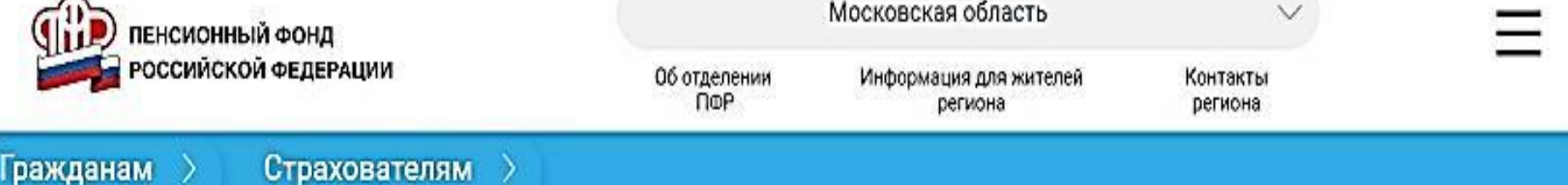

### Особенности интернет-ресурса ПФ РФ

Для входа в личный профиль на сайте ПФ РФ необходимо перейти по ссылке www.pfrf.ru. Зайти в систему помогут номер телефона или СНИЛС. Благодаря данному сайту гражданин может воспользоваться обширным спектром услуг относительно пенсий:

- оформить заявку на получение пенсии;
- оформить документы на материальную помощь срочного характера;
- сообщить о необходимости возобновления выплаты;
- зафиксировать переход с одного вида выплат на другой;
- прочие виды услуг для населения.

Услуги сайта предоставляются не только жителям РФ, но гражданам, которые живут за рубежом.

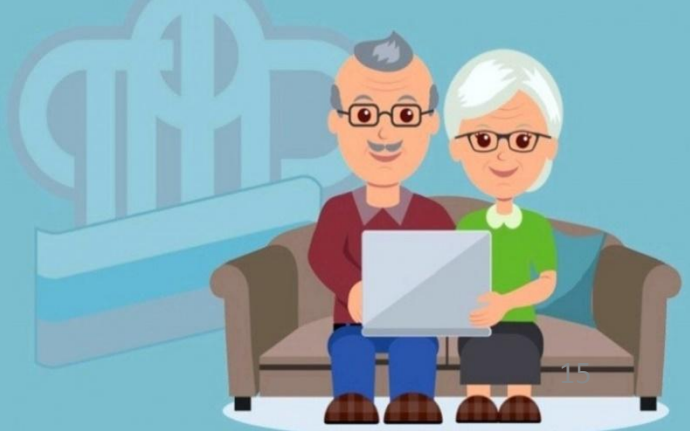

Подать заявление на перерасчет пенсии можно на портале Госуслуг

**Госуслуги** Проще, чем кажется Какие услуги ПФР можно получить на сайте pfrf.ru

Подать заявления:

- о назначении и доставке пенсии
- о назначении ежемесячной денежной выплаты
- о перерасчете пенсии
- Получить информацию о пенсионном обеспечении и установленных социальных выплатах
- Получить информацию о
	- сформированных пенсионных правах и пенсионных накоплениях
- Управлять пенсионными накоплениями

#### Вход в личный кабинет ПФР с помощью сайта Госуслуги

Для перехода в личный кабинет ПФР, необходимо оформить подтвержденный статус своего личного профиля. Для этого предлагается следующий алгоритм:

 Для полноценного доступа к системе требуется оформить подтвержденную запись. Система предложит заполнить дополнительные сведения. Вся информация должна быть внесена без ошибок. Если обнаружены некорректные сведения, следует вернуться к ошибочному пункту и воспользоваться кнопкой для исправления данных. Завершающим этапом станет создание подтвержденной записи. Выполнить это можно посетив МФЦ.

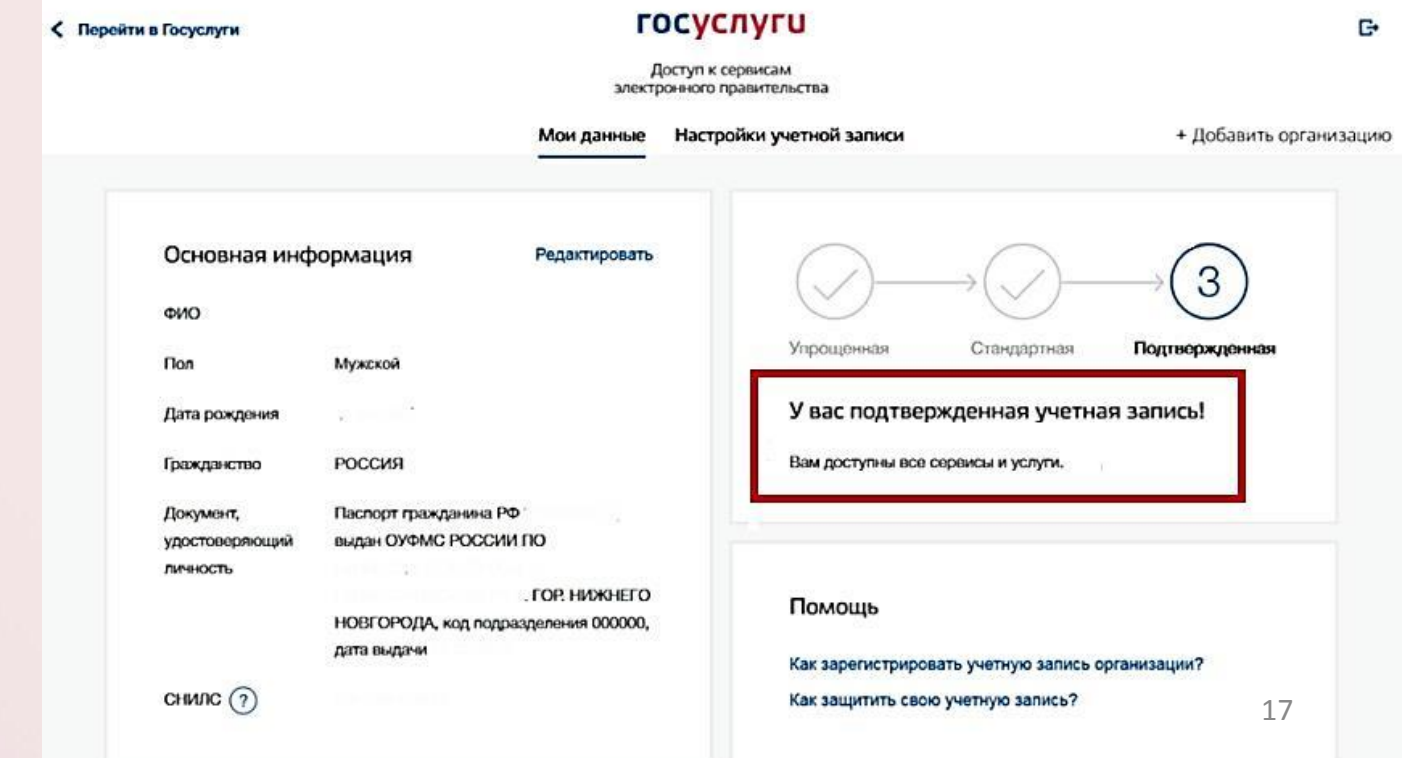

### Как записаться на посещение территориального офиса ПФР через портал Госуслуги?

Если все же необходимо посетить территориальный офис ПФР, то лучше сначала записаться через сервис предварительной записи и прийти к назначенному времени, а не ждать приема в общей очереди.

Нужно следовать предложенной инструкции:

1.Зайдите на официальный сайт, пройдите авторизацию. (Слайд 9 -14)

2.На главной странице найдите ссылку «Услуги».

3.Откроется список популярных услуг. Здесь необходимо найти вкладку, которая называется «Пенсия, пособия и льготы».

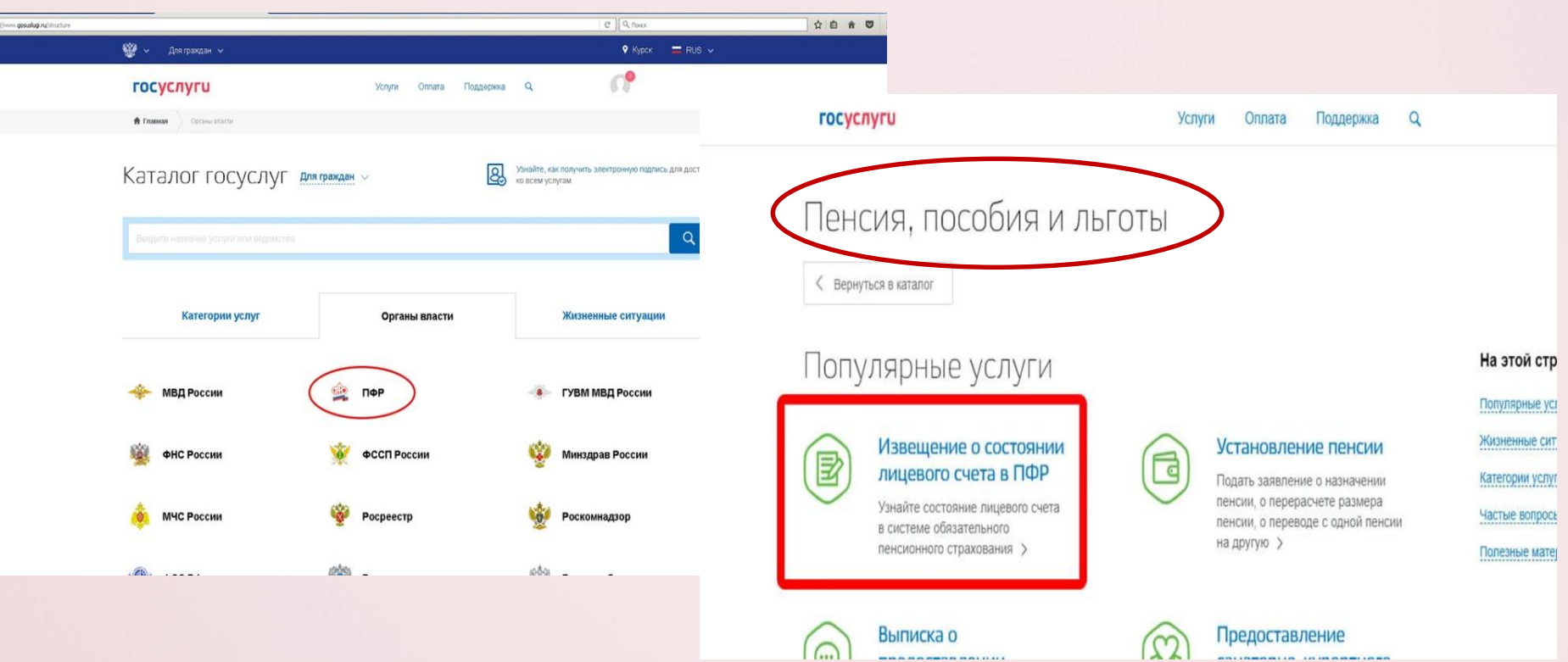

4.Далее требуется выбрать необходимую услугу. Нажимаем на выбранную вкладку. 5.Следующим шагом предстоит отметить тип получения услуги. Система предложит электронный вариант услуги и запись в учреждение. Для личного посещения ведомства следует выбрать второй вариант.

6.Выбираем кнопку для записи на прием. Она находится в правой части экрана.

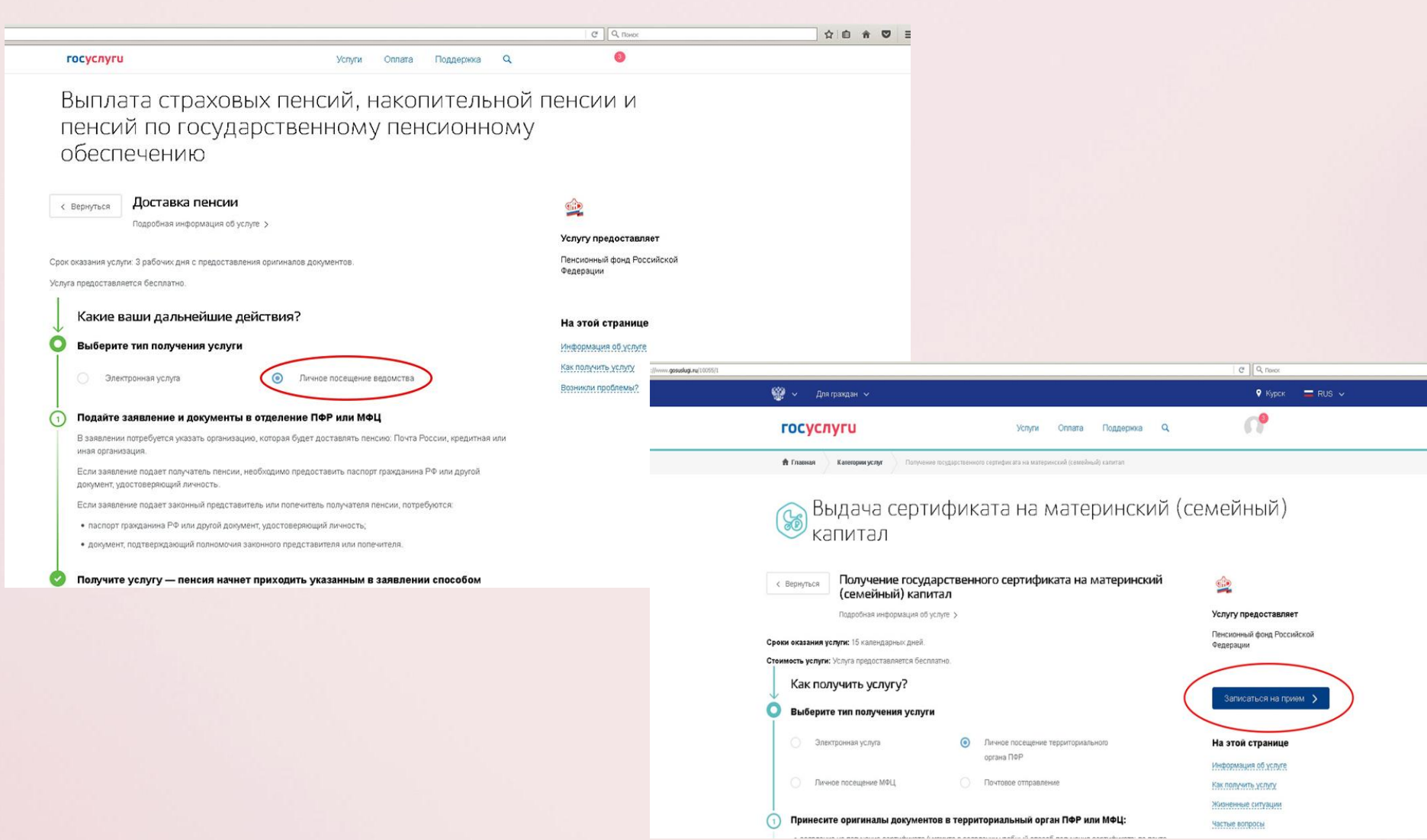

7.На следующем этапе необходимо указать личные данные. Если пользователь уже зарегистрирован в системе, то все поля будут заполнены автоматически.

8.Далее гражданину следует выбрать определенное отделение ПФР, куда он сможет явиться в назначенное время. Ближайшие офисы будут показаны на карте.

9.Затем следует нажать на кнопку для выбора даты и времени. Будет представлен календарь, который отображает график работы определенного отделения ПФР. Гражданин сможет выбрать удобный вариант. После этого электронная заявка отправляется в обработку. Следует дождаться оповещения от системы о результатах.

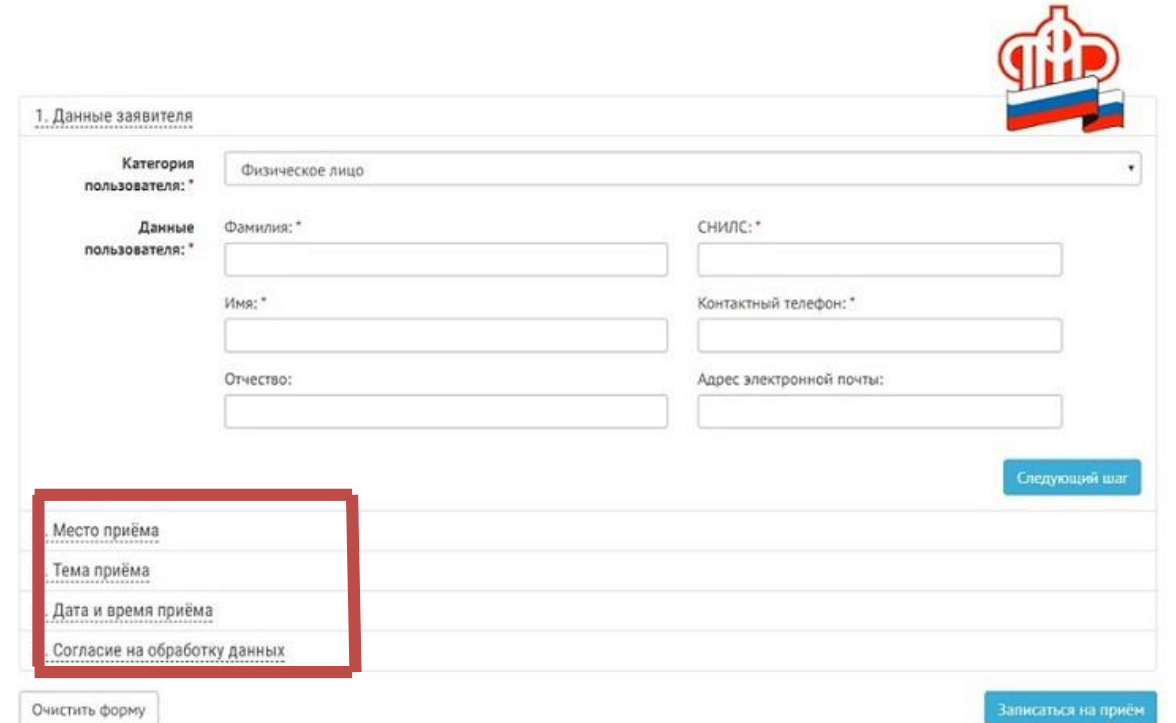

Недавно на портале Госуслуги появился робот-помощник. Он серьезно упростил поиск.

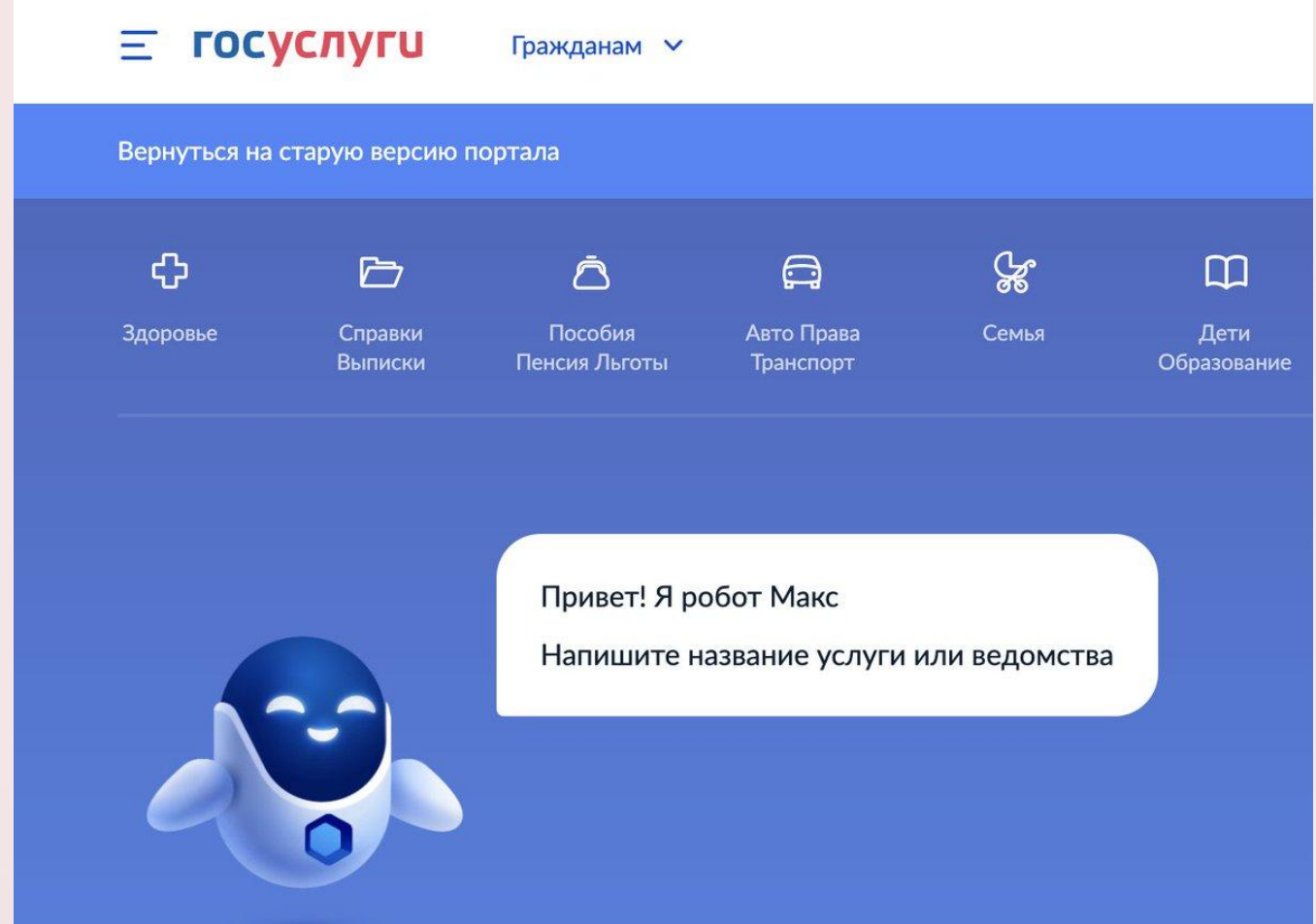

### Спасибо за внимание!

# **ГОСУСЛУГИ**

22

Проще, чем кажется